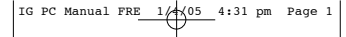

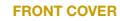

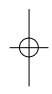

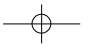

### A LIRE AVANT TOUTE UTILISATION D'UN JEU VIDEO PAR VOUS-MEME OU PAR VOTRE ENFANT.

### I. – Précautions à prendre dans tous les cas pour l'utilisation d'un jeu vidéo

• Evitez de jouer si vous êtes fatigué ou si vous manquez de sommeil.

- Assurez-vous que vous jouez dans une pièce bien éclairée en modérant la luminosité de votre écran.
- Lorsque vous utilisez un jeu vidéo susceptible d'être connecté à un écran, jouez à bonne distance de cet écran de télévision et aussi loin que le permet le cordon de raccordement.
- En cours d'utilisation, faites des pauses de dix à quinze minutes toutes les heures.

### II. – Avertissement sur l'épilepsie

Certaines personnes sont susceptibles de faire des crises d'épilepsie comportant, le cas échéant, des pertes de conscience à la vue, notamment, de certains types de stimulations lumineuses fortes : succession rapide d'images ou répétition de figures géométriques simples, d'éclairs ou d'explosions. Ces personnes s'exposent à des crises lorsqu'elles jouent à certains jeux vidéo comportant de telles stimulations, alors même qu'elles n'ont pas d'antécédent médical ou n'ont jamais été sujettes elles-mêmes à des crises d'épilepsie.

Si vous-même ou un membre de votre famille avez déjà présenté des symptômes liés à l'épilepsie (crise ou perte de conscience) en présence de stimulations lumineuses, consultez votre médecin avant toute utilisation.

Les parents se doivent également d'être particulièrement attentifs à leurs enfants lorsqu'ils jouent avec des jeux vidéo. Si vous-même ou votre enfant présentez un des symptômes suivants : vertige, trouble de la vision, contraction des yeux ou des muscles, trouble de l'orientation, mouvement involontaire ou convulsion, perte momentanée de conscience, il faut cesser immédiatement de jouer et consulter un médecin.

### PRECAUTIONS A PRENDRE DANS TOUS LES CAS POUR L'UTILISATION D'UN JEU VIDEO

- Ne vous tenez pas trop près de l'écran. Jouez à bonne distance de l'écran de télévision et aussi loin que le permet le cordon de raccordement.
- Utilisez de préférence les jeux vidéo sur un écran de petite taille.
- Evitez de jouer si vous êtes fatigué ou si vous manquez de sommeil.
- Assurez-vous que vous jouez dans une pièce bien éclairée.
- En cours d'utilisation, faites des pauses de dix à quinze minutes toutes les heures.

# **MPERIAL**  $\overline{\text{RY}}$

## Bienvenue dans Imperial Glory

Ce manuel aborde tous les principes fondamentaux du jeu Imperial Glory. Cependant, si vous désirez des informations plus détaillées, veuillez vous reporter au manuel électronique en sélectionnant Démarrer dans la barre des tâches de Windows puis Tous les programmes, Pyro Studios, Imperial Glory et enfin Manuel d'Imperial Glory.

## Introduction

Le l'Europe. Le Siècle d engendré désirs de liberté et rêves de gloire dans les esprits enfiévrés des hommes et des femmes. L'antagonisme entre les empires atteint des sommets de haine et la guerre se positionent leurs plans de commiète de l'Europe. Voici un plus brillants des stratèges peaufinent leurs plans de conquête de l'Europe. Voici une époque dans laquelle le génie militaire peut valoir une réputation qui traverserait les siècles, un nom peut siècles la nom de l'Histoire, votre nom peut-être ?

De 1789, naissance de la révolution française à 1830, l'Europe est secouée par une série de la modernité et cherche simultanément une gloire que seule la victoire offre aux plus valeureux ! D'immenses légendes se forgent à cette époque, lorsque, pour la première fois, les plus puissants des pays se trouvent aspirés dans le tourbillon d'un conflit total, lorsque, pour la première fois, nul ne peut rester neutre, car le destin de tout un continent se joue à chaque bataille...

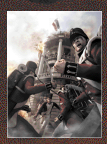

## SOMMAIRE **INSTALLATION DU JEU**

2. Menu principal

3. Campagnes

4. Carte stratégique

5. Affaires militaires

6. Affaires commerciales

7. Territoires

8. Dimiousvie

9. Annexion

10. Batailles terrestres 11. Batailles navales 12. Partie rapide 13. Multijoueur 14. Site Internet Crépirs

**GARANTIE** 

Assistance technique

## 1. - INSTALLATION DU JEU

Pour installer Imperial Glory, insérez le disque du jeu dans votre lecteur de DVD-ROM. Après quelques secondes, le panneau de lancement s'affiche. Si tel n'est pas le cas, doublecliquez sur l'icone Poste de travail, puis sur l'icone du lecteur de DVD-ROM pour afficher le panneau de lancement. Ce programme vous guidera tout au long de l'installation à l'aide de questions successives.

- 
- **Cliquez sur le bouton Démarrer.**
- **Cliquez sur Exécuter... dans le menu déroulant.**
- **• Saisissez la commande d:\setup dans le champ qui s'affiche (d: correspondant à la lettre de votre lecteur de DVD-ROM).**
- **Cliquez sur le bouton OK pour lancer le programme d'installation.**
- **• Lorsque le programme vous y invite, sélectionnez le chemin d'accès et le répertoire dans lequel le jeu sera installé sur votre disque dur. Par défaut, ce**

**répertoire se trouve dans C:\Program Files\Pyro Studios\Imperial Glory. Vous pouvez le changer pour le répertoire de votre choix. Cliquez sur le bouton LisezMoi pour consulter d'importantes informations concernant Imperial**

## **DESINSTALLATION**

Pour désinstaller Imperial Glory, sélectionnez Démarrer dans la barre des tâches de Windows puis Programmes, Pyro Studios, Imperial Glory et enfin Désinstaller Imperial Glory. Lorsque le programme vous invite, cliquez sur "Oui" pour sur Imperial Glory de votre ordinateur.

## **LANCEMENT DU JEU**

Lorsque le jeu est installé et que vous souhaitez y jouer, cliquez sur le bouton "Jouer à Imperial Glory" dans le pannea lancement. Ultérieurement, lorsque vous désirez jouer, insérez le disque dans votre lecteur de DVD-ROM. Le programme d'exécution automatique se lance alors au bout de quelques secondes.

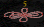

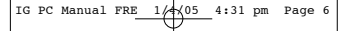

**• Cliquez sur le bouton JOUER pour lancer le jeu.**

**• Sélectionnez Démarrer puis Programmes, Pyro Studios, Imperial Glory et enfin Jouer à Imperial Glory. Pour quitter le jeu, cliquez sur le bouton Quitter.**

> 2. - MENI I PRINCIPAL **IMPERIAL**

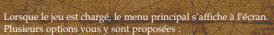

- **• Campagne : lancez une campagne d'Imperial Glory, au cours de laquelle vous gérerez un empire et dirigerez vos armées sur le champ de bataille.**
- **• Batailles historiques : Waterloo, Austerlitz, la bataille des Pyramides... Prenez la** tête des armées qui ont participé aux plus célèbres batailles de l'é
- t<mark>ichez d'infléchir le cours de l'H</mark><br>vilament un trénatio puis un Tr
- **un Type de bataille (terrestre ou** ainsi que votre empire et celui de votre adversaire.<br>ucur : affrontez d'autres ioueurs au cours de batailles s
- **• Multijoueur : affrontez d'autres joueurs au cours de batailles terrestres ou**
- **navales, historiques ou non. • Initiation : les nouveaux venus peuvent y apprendre les concepts fondamentaux indispensables pour jouer à Imperial Glory.**
- **• Options : adaptez tous les aspects du jeu à la puissance de votre PC et à vos** préférences per
- **• Crédits : affichez la liste de toutes les personnes qui ont participé au développement d'Imperial Glory.**
- **Quitter : quittez le jeu.**

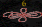

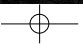

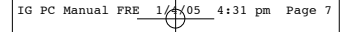

**OPTIONS**

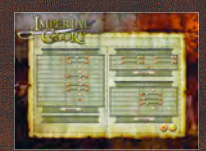

Ce menu vous permet de modifier les paramètres du jeu afin d'obtenir des performances optimales sur votre ordinateur. Plusieurs options vous sont proposées :<br>• Option graphiques : Imperial Glace officiales minutions et graphi

- **• Options graphiques : Imperial Glory offre des animations et graphismes d'une grande richesse. Il est donc crucial de sélectionner la meilleure qualité**
- graphique que permet votre ordinateur.<br> **experimentation**
- **• Options audio : vous pouvez modifier le volume de toutes les composantes sonores du jeu, les mixant selon vos goûts.**
- **• Options de jeu : modifiez les vitesses de caméra, de défilement, les icones du jeu ainsi que la fonction de sauvegarde automatique.**

### **INITIATION**

L'initiation vous présente chaque aspect du jeu. Elle est destinée tout particulièrement aux débutants qui peuvent ainsi se familiariser avec les choix et actions proposés. Elle offre toutes les informations nécessaires pour maîtriser et profiter pleinement d'Imperial Glory.

Suivre cette initiation n'est pas indispensable, mais nous le recommandons fortement, en particulier si vous n'avez jamais joué à un jeu de stratégie.

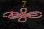

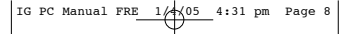

## 3. - CAMPAGNES

La campagne est le mode de jeu le plus complet d'Imperial Glory. Elle vous permet de gérer les ressources de votre empire et de diriger vos armées sur le champ de bataille. Ce mode exige plus que tous les autres une connaissance approfondie du système de jeu.

## **PARAMETRES DES CAMPAGNES**

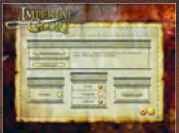

Lorsque vous choisissez Campagne dans le menu principal, l'écran de paramètres de campagne s'affiche. Vous pourrez y modifier plusieurs options :

### Conditions de victoire

- **Faites votre choix entre les deux modes de jeu disponibles :**
	- **- Victoire aux points : vous disposez de 40 ans pour accumuler autant de points que possible et gra aux joueurs débutants.**
	- **- Victoire totale : vous devez conquérir toute la carte sans limitation de durée.**
	- **Seuls les joueurs expérimentés devraient s'y essayer.**

Aide : permet d'afficher ou masquer les info-bulles d'aide.

Difficulté : permet de modifier le niveau de difficulté d'Imperial Glory. Faites votre choix entre Facile, Normale et Difficile.

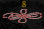

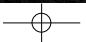

Si vous optez pour les niveaux les plus ardus, vos ennemis s'avèrent plus retors et difficiles à battre.

partie en mode Campagne, vous pouvez la charger et la reprendre.

## **CHOIX DE L'EMPIRE**

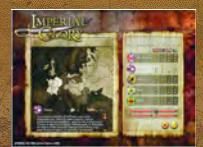

Le moment est venu de choisir l'empire dont vous allez prendre la tête pour toute la durée de la partie. Vous avez le choix entre les cinq nations les plus puissantes de l'époque :

22591

- **La Grande-B**
- **La France**
- **L'Autriche • La Prusse**
- **La Russie**

Chaque empire possède des caractéristiques différentes, des atouts et des faiblesses. Etudiez-les attentivement avant de faire votre choix et ne les oubliez jamais au cours de la partie !

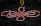

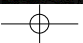

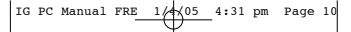

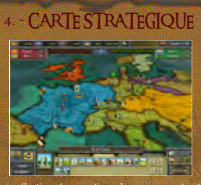

Après avoir sélectionné vos options de campagne et votre empire, vous plongez au cœur de sa gestion ! Commencez par vous familiariser avec l'interface de la carte.

### CARTE STRATEGIQUE

Elle représente les pays d'Europe et d'Afrique du nord, les régions dans lesquelles s'est déroulé l'essentiel des guerres napoléoniennes. Comme vous pouvez le constater, la carte est divisée en territoires, ou provinces, aussi bien terrestres que maritimes.

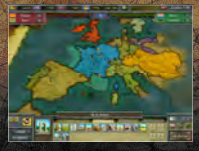

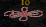

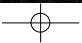

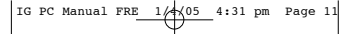

Les territoires terrestres forment des pays et empires dont les gouvernements sont installés dans la province où se trouve leur capitale (identifiée par un bâtiment significatif).

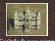

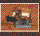

**Capitale de pays neutre Capitale d'empire**

Les actions commerciales et militaires peuvent être menées dans tous les territoires du jeu.

Le code couleur suivant indique les liens d'appartenance à un empire donné :

- **Rouge : Grande-Bretagne**
- **Bleu : France**
- **Jaune : Autriche**
- **• Violet : Prusse**
- **• Vert : Russie**
- **Gris : neutre**

Chaque territoire se distingue par des caractéristiques spécifiques en termes de production de ressources et de champ de bataille ! Faites un clic droit sur un territoire pour afficher une fenêtre répertoriant ces particularités.

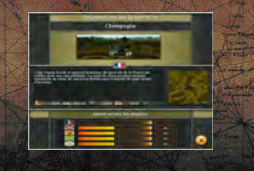

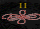

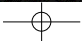

## **INTERFACE**

Les icones correspondant aux ressources s'affichent en haut de l'interface.

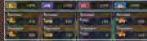

Ils indiquent les quantités de ressources disponibles pour construire des bâtiments ou navires ou recruter de nouvelles troupes. Vos provinces génèrent une certaine quantité de ressources à chaque tour.

Le jeu propose cinq types de ressources :

- **Or : vital pour la construction de bâtiments et le recrutement**
- **• Matières premières : indispensables au moment de rassembler une nouvelle armée mais aussi de construire bâtiments ou navires.**
- **Population : cruciale pour recruter des troupes ou armer un navire.**
- **• Nourriture : indispensable pour vos armées qui en consomment de vastes quantités à chaque tour.**
- **• Points de recherche : produits exclusivement dans les capitales, ils sont vitaux pour effectuer des progrès technologiques et faire de nouvelles découvertes.**

## **MODES DE VUE**

IMPERIAL GLORY PROPOSE TROIS CARTES DÉRIVÉES DE LA CARTE PRINCI utiles pour mettre en valeur différentes informations :

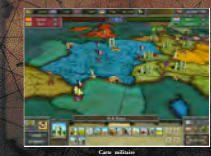

Carte militaire idique les territoires et la position des les et des flottes.

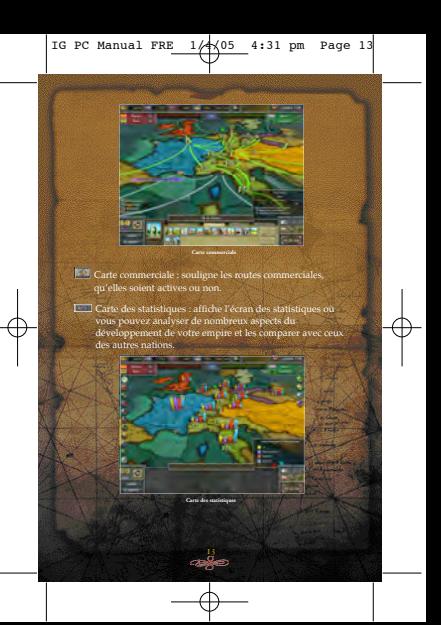

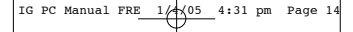

## **CHRONIQUES**

Imperial Glory propose à chaque tour un rapport des événements principaux qui se sont déroulés à l'échelle continentale.

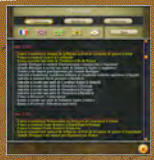

Vous y découvrirez d'importants comptes-rendus des actions menées par les pays voisins et pourrez vous faire une idée précise du contexte géopolitique avant de prendre vos décisions.

## **CONSTRUCTION ET RECRUTEMENT**

La construction de bâtiments constitue essentielle d'Imperial Glory. Pour effectuer une telle opération, ouvrez la fenêtre de construction de bâtiments, disponible pour chacun des territoir lesquels vous êtes à même de mener un tel projet. Cliquez sur l'icone de construction pour lancer le projet correspondant.

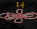

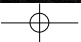

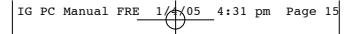

Le recrutement de troupes s'effectue de façon similaire dans un bâtiment spécial, l'Académie militaire. Elle ne peut être construite que dans des territoires abritant une capitale.

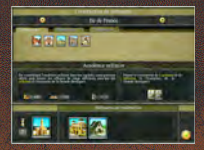

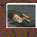

Certaines provinces côtières signalées par un icone d'embarcadère peuvent être aménagées afin de construire des navires.

## **BATIMENTS CONSTRUITS**

Lorsque vous sélectionnez une province, les bâtiments qu sont construits s'affichent dans le panneau inférieur.

Faites un clic droit sur l'un d'entre eux pour afficher une fenêtre détaillant leur fonctionnement. **PANNEAU DES BATIMENTS**

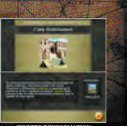

**FENETRE D'INFORMATION DU BATIMENT**

**QUETES**

**El Dans Imperial Glory, vous pouvez vous lancer dans** différentes quêtes. Lorsque vous en accomplissez une, vous recevez une très généreuse récompense. Même si les quêtes impliquent souvent des sacrifices initiaux ou des choix douloureux, soyez sûr que ces efforts sont amplement récompensés...

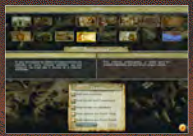

## **DIPLOMATIE**

**El La diplomatie est un élément incontournable du jeu. Seule** une gestion avisée des alliances et traités peut vous offrir le temps et les moyens nécessaires pour concentrer vos efforts sur vos véritables ennemis. C'est pourquoi il est indispensable de surveiller les relations diplomatiques entretenues par l'empire afin de ne pas se mettre à dos la<br>entretenues par l'empire afin de ne pas se mettre à dos la moitié du continent !

## **DECOUVERTES**

Dans Imperial Glory, les découvertes scientifiques, social et militaires décident en partie du destin des nations. S'il n'effectue pas de nouvelles découvertes, un empire stagne et les autres nations ont alors beau jeu d'exploiter ses faiblesses.

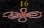

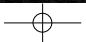

Votre empire peut faire différentes découvertes afin d'améliorer vos troupes et bâtiments. Sélectionner la recherche adéquate au bon moment est crucial ! En outre, selon vos découvertes, vous pourrez passer, si vous le souhaitez, d'un régime autocratique à un gouvernement démocratique, après une étude approfondie des avantages et inconvénients de chacun.

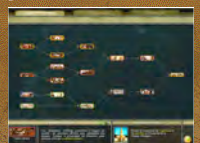

A chaque tour, toutes les capitales sous votre contrôle un nombre défini de points de recherche qui peut être augmenté en construisant des bâtiments permettant d'améliorer vos méthodes de recherche. Ces points de recherche seront dépensés pour progresser vers la décou sélectionnée.

## **SYSTEME DE TOUR PAR TOUR**

Le calendrier en haut à droite de la carte principale indique la date actuelle. Chaque tour de jeu rep un mois. Lorsque vous cliquez sur l'icone Fin du tour, le temps s'écoule et un nouveau mois débute.

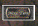

**ICONE FIN DU TOUR**

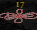

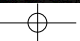

Dans ce monde déchiré par la guerre, la bonne organisation d'une armée peut faire toute la différence entre la défaite et la gloire ! Votre empire peut s'étendre progressivement à toute la carte... ou tomber sous le joug infamant de l'un de ses voisins mieux inspirés ! C'est pourquoi les affaires militaires sont constamment prioritaires !

### **OFFICIERS**

Dans Imperial Glory, les officiers dirigent les armées et les troupes ne peuvent se mettre en mouvement que si vous leur en avez affecté un. Le jeu compte quatre grades ou titres d'officiers :

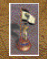

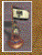

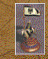

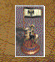

**Capitaine : le grade le plus faible. Il peut diriger jusqu'à trois unités.**

**Colonel : il peut diriger jusqu'à quatre**

**Général : il peut diriger jusqu'à cinq** **Maréchal : il peut diriger jusqu'à six**

**unités.**

**unités.**

Certains bâtiments, liés à des découvertes spécifiques, sont nécessaires pour recruter des officiers. Le maréchal est un cas particulier car il ne peut être recruté dans aucun bâtiment. Seuls les généraux qui se sont particulièrement distingués sur le champ de bataille reçoivent ce titre. Les officiers accumulent de l'expérience au fur et à mesure des batailles et peuvent êt promus à des grades supérieurs et ainsi progresser dans la hiérarchie militaire.

### UNITES

Dans Imperial Glory, chaque unité appartient à l'une des trois catégories suivantes : infanterie, cavalerie et artillerie. Chaque catégorie compte donc ses propres unités ayant leurs spécificités.

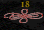

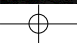

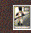

Infanterie : le gros des troupes à l'époque napoléonienne. Au combat, les fantassins luttent en formations serrées, utilisant principalement leurs mousquets et concentrant leurs tirs sur des cibles données. Ils craignent particulièrement les charges de cavalerie, sauf lorsqu'ils sont en formation en carré.

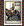

Cavalerie : elle bénéficie d'une grande mobilité et se montre polyvalente sur un champ de bataille. Ses charges peuvent anéantir des unités d'infanterie entières. Cependant, le recrutement et la maintenance des unités de cavalerie sont très coûteux.

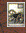

Artillerie : canons et obusiers possèdent une grande valeur tactique et peuvent rayer de la carte une position ennemie. En revanche, ils sont très vulnérables face à toute attaque directe et doivent rester sous la protection d'autres unités.

Lorsque vous avez recruté une unité dans le panneau de recrutement de troupes, elle prend ses quartiers dans la caser du territoire où elle a été recrutée.

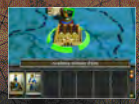

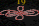

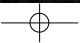

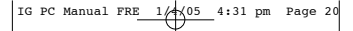

Si vous cliquez sur une unité et la faites glisser sur un officier dans la même province, elle passe sous le commandement de celui-ci, à condition qu'il n'ait pas déjà sous ses ordres le nombre maximal d'unités qu'il peut commander. Groupées sous les ordres d'un officier, les unités peuvent se déplacer sur la carte. Si vous sélectionnez et dirigez un officier vers une autre province, ses hommes et lui s'y rendent.

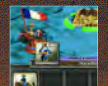

**PLACER UNE UNITE SOUS LES ORDRES D'UN OFFICIER**

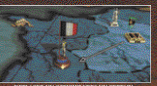

**DEPLACER UN OFFICIER VERS UN CERTAIN TERRITOIRE**

## **FEAIRES COMMERCIA**

La création de richesses est au cœur du système de jeu d'Imperial Glory. Il est essentiel pour votre empire de générer à chaque tour suffisamment d'or, que vous pouvez alors réinvestir selon vos priorités.

Vos provinces génèrent donc une certaine quantité d'or à chaque tour mais ces revenus se révèleront vite insuffisa C'est pourquoi vous devrez les accroître à l'aide de routes commerciales.

Grâces à vos découvertes dans le domaine commercial, vous pourrez construire des représentations commerciales dans les capitales qui se trouvent sur l'une de vos routes commerciales. Lorsque le bâtiment est prêt, la route entre en activité et génère de l'or pour votre empire.

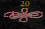

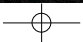

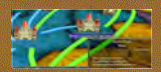

Les routes commerciales peuvent être soit terrestres (reliant des ports). Si les routes terrestres sont activées en construisant des bâtiments, les routes maritimes nécessitent un navire marchand et n'apparaissent que sur la carte commerciale.

Une route commerciale reste active à condition de ne traverser que des pays alliés ou neutres. Si une route traverse un pays ennemi ou passe par un port qui subit un blocus, elle est coupée jusqu'à une éventuelle amélioration des relations diplomatiques ou levée du blocus.

7. - TERRITOIRES EN 1989, INC.

La partie inférieure de la fenêtre d'information d'un territoire ine sous forme de barres le sentiment d'Amitié entre celui-ci et chaque empire.

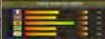

Ces barres évoluent en fonction des alliances, des guerres et des investissements que les empires effectuent dans la cap du pays auquel appartient le territoire en question. Ces ermations peuvent être d'une grande utilité dans le cas d'une annexion pacifique.

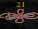

## **ZONES D'INFLUENCE**

dès le début de la partie. Les zones sur lesquelles ils étendent leur influence se limitent dans un premier temps aux pays limitrophes. La distance constitue un obstacle important à l'établissement de relations diplomatiques suivies, mais ces limitations peuvent être levées en construisant certains bâtiments qui étendent la connaissance géographique de la carte. Cette connaissance géographique est aussi appelée "zone d'influence".

## 8. - DIPI OMATIE

La diplomatie est un élément-clé de toute partie d'Imperial Glory. Si vous n'y consacrez pas suffisamment d'efforts, vous pouvez vous retrouver à combattre tous les autres pays de la carte, ce qui rend illusoire la survie même de votre empire !

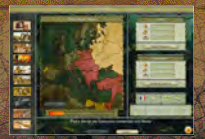

Dès le début du jeu, les alliances, pactes et déclarations de guerre entre pays rendent la situation de l'Europe difficile à décrypter. Pensez donc à vérifier souvent les relations en<br>entre par votre empire dans la carte des statistiques, à l'aide du bouton Amitié.

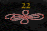

L'écran diplomatique vous permet de conclure différents accords avec les autres nations :

- **Coalition : tous ses membres déclarent la guerre à un tiers.**
- **• Libre passage : il accorde temporairement le droit de traverser les territoires d'un autre pays.**
- **• Amélioration des relations : si elle est acceptée, une telle proposition améliore**
- **instantanément le sentiment d'amitié de ce pays. • Déclaration de guerre : si vous choisissez cette option, la guerre est aussitôt déclarée.**
- **• Traité de paix : signez un traité de paix avec un belligérant pour mettre un terme aux hostilités.**
- **• Assistance mutuelle : un tel traité oblige ses membres à DEFENDRE les cosignataires en cas d'attaque par une tierce partie. Si l'un des membres prend l'initiative de l'ATTAQUE, aucun des autres signataires n'est obligé de s'impliquer !**
- **• Traité commercial : permet d'échanger des ressources avec d'autres pays.**
- **• Mariage : si la proposition est acceptée, les relations entre les deux pays sont substantiellement améliorées.**
- **• Prêt d'armées : permet de louer vos troupes à un pays ami (contre**
- **rémunération). • Assistance militaire : vous pouvez demander à d'autres pays de vous louer des troupes (contre rémunération).**

## 9. - ANNEXION

L'annexion de territoires représente une partie importante de la gestion des affaires étrangères de votre empire. En annexant une province, vous vous appropriez les ressources qu'elle génère. L'annexion est donc la priorité absolue des en expansionnistes.

Il y a deux façons d'annexer un territoire : par la force ou pacifiquement.

**• Annexion par la force : elle débute lorsque les défenseurs d'un territoire sont vaincus au cours d'une bataille. L'empire occupant peut tenter d'annexer ce territoire en y laissant des unités en garnison pendant une certaine durée, celle-ci étant fonction du nombre et de la qualité de ces unités. A l'issue de cette période, un message s'affiche pour vous signaler que l'annexion est achevée et que le territoire fait désormais partie de votre empire.**

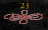

IG PC Manual FRE  $1/4\sqrt{05}$  4:31 pm Page 2

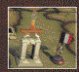

**Bien qu'elle ait l'avantage d'être simple et relativement rapide, l'annexion par la force présente l'inconvénient de dévaster un territoire au point de ne pouvoir éviter la destruction de tous les bâtiments qu'il abritait. C'est pourquoi il faut ensuite des efforts soutenus pour lui rendre toute sa productivité passée.**

**• Annexion pacifique : les barres d'Amitié disponibles dans les fenêtres d'informations des territoires sont des indicateurs précieux pour mener à bien une annexion pacifique. Elles évaluent le sentiment d'Amitié d'un territoire** tre envers tous les empires. Lorsque la barre est pleine, le territoire est mûr **pour une annexion pacifique sans recours à la force ! L'annexion pacifique est un processus long et coûteux mais il présente un certain nombre d'avantages. En effet, une fois annexé, le territoire appartient à l'empire à qui il livre tous ses bâtiments. En, bref, il génère des revenus immédiatement !**

## **BATAILLES TERREST**

Lorsque la guerre se profile, les grandes batailles deviennent inévitables. Ici, les meilleurs tacticiens l'emportent ! Les batailles d'Imperial Glory sont l'apogée de longs processus au cours desquels vous avez équipé puis convoyé les meilleures troupes à votre disposition. Tous ces efforts trouveront leur récompense sur le champ de bataille, où seule la victoire compte...

Une bataille a lieu lorsque l'armée d'une nation se trouve sur le

même territoire qu'un officier d'un pays avec lequel elle est en guerre. Lorsque la guerre est déclarée, vous pouvez diriger sonnellement vos armées ou laisser le jeu résoudre automatiquement les combats

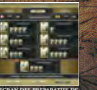

**ECRAN DES PREPARATIFS DE COMBAT**

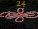

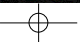

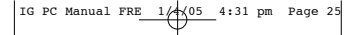

**BATAILLE** 

Lorsque vous avez décidé de livrer bataille, vous pouvez disposer vos unités selon votre tactique dans une zone de déploiement restreinte. La bataille débute seulement quand vous en donnez l'ordre.

De nombreux scénarios déclarent vainqueur celui des deux camps qui atteint et tient certains objectifs pendant une durée définie. Par défaut, une armée qui anéantit son adversaire ou le contraint à la fuite est déclarée victorieuse. Cependant, une victoire aussi nette n'est pas toujours possible !

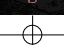

**CONTRACTOR HARROCHARDON** 

Au-dessus de la mini-carte se trouvent un chronomètre et une barre représentant les forces relatives globales des armées impliquées dans la bataille. Prêt de celle-ci s'affiche l'icone de Retraite, que vous pouvez utiliser pour rappeler vos soldats et leur éviter une mort inutile lorsque vous jugez la bataille perdue !

L'interface de combat apparaît au bas de l'écran. Vous y voyez les icones de vos unités arrangés en lignes. Chaque icone symbolise une unité et indique le nombre de soldats encore aptes au combat ainsi que leur expérience.

Sous ces icones se trouvent deux barres : verte et bleue. La première représente les soldats encore en vie dans cette unité, la seconde leur énergie. Cette dernière est cruciale pour savoir si cette unité est encore capable d'efforts physiques (par exemple, si elle peut se déplacer au pas de course ou charger).

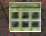

Cliquez sur le bouton Tactiques pour parcourir les différentes tactiques maîtrisées par vos unités ainsi que les différentes formations prédéfinies que vos unités peuvent adopter.

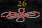

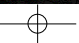

Sous le bouton Tactiques, plusieurs autres boutons permettent de donner des ordres à une unité particulière ou à un groupe d'unités :

Marcher/courir : indique à vos troupes à quelle vitesse elles doivent se déplacer. Plus elles courent, plus elles arrivent fatiguées au combat !

**Attaque automatique : vos unités ou groupes d'unités ont** deux possibilités. En mode d'attaque automatique, elles réagissent agressivement à toute attaque, alors qu'en mode manuel, elles attendent vos ordres quelle que soit leur situation.

Les formations sont disponibles ou non selon l'état d'avancement des découvertes militaires de votre empire. Ainsi, vous pouvez adapter les formations offensives et défensives de vos unités aux circonstances de chaque bataille. Pour commencer chaque unité adopte la formation qu'elle considère la plus adaptée à sa situation tactique (par exemple, si vous ordonnez un tir à distance, elle se met en ligne), mais vous pouvez modifier cette décision à votre guise. Les formations possibles sont :

**• Colonne : formation particulièrement adaptée aux déplacements.**

- **• Ligne : formation idéale pour les tirs à distance car elle permet à un nombre**
- **maximal de soldats de faire feu simultanément. • Carré : formation vitale pour l'infanterie si elle veut survivre à une charge de**

ur la droite sont disposés les boutons d'ordres pour les unités sélectionnées.

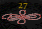

- **Attaquer à distance : vos troupes tirent avec les armes à leur disposition.**
- **Attaquer au corps à corps : vos troupes vont au contact de l'ennemi.**
- Arrêter : vos troupes s'arrêtent :<br><u>• Dépla</u>cer : vos troupes se rendei
- **Déplacer : vos troupes se rendent au point sélectionné.**
- **• Abandonner position : vos troupes postées à un endroit particulier du terrain (maison, clôture...) quittent celui-ci.**
- **• Atteler/Dételer l'artillerie : les pièces d'artillerie sélectionnées se préparent à faire mouvement ou à tirer.**

L'icone de Renforts se trouve au-dessus des icones d'ordres. Lorsqu'une bataille a débuté, et si vous avez désigné une partie de votre armée comme renforts, vous pouvez faire appel à ces troupes et tenter de renverser le cours de la bataille.

## 11. - BATAILLES NAVALES

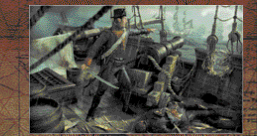

La guerre se déplace parfois vers les océans. Une vaste et puissante flotte peut ainsi se révéler décisive dans une guer au long cours. La maîtrise des mers peut substantiellement améliorer vos efforts de guerre. En premier lieu, si vous postez vos navires de guerre dans la région maritime d'un port ennemi, toute route commerciale qui y passe se retrouve sous blocus.

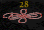

Ceci peut avoir un effet dévastateur sur les finances de votre adversaire. En outre, une flotte vous permet de transporter vos troupes vers des régions lointaines, parfois même difficiles d'accès par voie terrestre.

## **EMBARQUEMENT ET DEBARQUEMENT**

Pour embarquer une unité sur un navire, celle-ci doit se trouver dans une province côtière dotée d'un port et le navire doit être au mouillage dans la zone maritime sur laquelle ouvre le port.

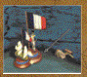

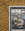

Pour embarquer votre unité, cliquez dessus et faites-la glisser jusqu'au navire : une fois les troupes uées. l'icone du bateau témoigne de leur présence à bord. Pour faire débarquer des troupes, cliquez dessus et faites-les glisser depuis le navire jusqu'à la côte.

## **BATAILLES NAVALES**

Les règles qui régissent les batailles navales sont similaires à celles qui s'appliquent aux batailles terrestres. L'objectif est toujours de détruire ou capturer la flotte ennemie. Le jeu orte trois types de navires de guerre, avec chac spécificités :

- **• Sloop : peu coûteux et très maniable, le sloop souffre d'une faible puissance de feu.**
- **• Frégate : plus cher et moins maniable que le sloop, la frégate offre néanmoins une puissance de feu plus respectable.**
- **ents de liene : leur coût élevé et leur lenteur puissance de feu qui excède largement celle des autres navires.**

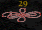

La première barre symbolise l'état de l'équipage, la seconde celui des voiles et la troisième enfin, celui de la coque. Si l'une des deux premières barres tombe à zéro, und navire ne peut plus manœuvrer et devient vulnérable aux abordages. Si la troisième barre tombe à zéro, il coule !

Dans une bataille navale, votre objectif est de couler ou reconnaissables à leurs icones spécifiques en bas de l'écran - Mitraille : une attaque qui vise l'équipage. Si son équipage

est décimé, un navire ne sert plus à rien !

图 - Boulets : ce type de munitions sert à endommager la coque du navire ennemi jusqu'à le faire couler.

 $\Theta$  - Chaînes : une attaque qui vise les voiles. Si vous parvenez à les détruire, le navire ennemi ne pourra plus manœuvrer ou même se déplacer.

Les autres boutons importants de l'interface de bataille navale sont :

**- Jeter l'ancre : le navire s'arrête aussitôt. - Aborder le navire : ordonne d'aborder un navire ennemi. - Suivre le navire : ordonne de suivre un vaisseau. Cet ordre est particulièrement utile pour déplacer de grandes flottes.**

Lorsque vous attaquez un navire ennemi, vous nouvez feu depuis les côtés à l'aide des icones de Tir :

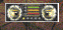

- Tirer à bâbord : cliquez sur ce bouton pour or **toutes les pièces sur la gauche du navire.** - Tirer à tribord : les pièces situées sur la droite du **le feu.**

22.72

Cliquez avec le bouton droit de la souris sur les boutons Tirer pour activer le tir automatique

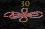

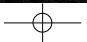

Barre de portée : utile pour ajuster la trajectoire de tir. Lorsque vous sélectionnez un navire, vous affichez une zone verte sur ses deux côtés (bâbord et tribord) qui symbolise la portée de ses canons. En utilisant la barre de portée, vous pouvez modifier la trajectoire de tir et augmenter leur portée tout en limitant les dégâts qu'ils occasionnent ou au contraire réduire la portée mais maximiser les dégâts.

Le vent est un facteur important lors des batailles car tous les navires dépendent de lui pour leurs manœuvres. Sa direction est indiquée sur la boussole au bas de la mini-carte.

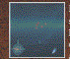

Pour déplacer un navire, cliquez dessus pour le sélectionner puis maintenez le bouton droit de la souris enfoncé et déplacez le curseur dans la direction de votre choix. Une flèche apparaît alors sur les vagues. N'oubliez pas que vous

nuaz pas de destination, seulement une direction.

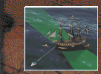

Les bords de la carte fixent les limites du champ de bataille. Si l'un de vos navires les franchit, on considère qu'il est en fuite et ne peut plus intervenir dans la bataille. Vous ne le récupérez que si vous êtes victorieux.

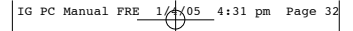

## 12.- PARTIE RAPIDE

Cette option permet de livrer une bataille terrestre ou navale indépendamment du mode campagne. C'est une option idéale pour ceux qui veulent approfondir leurs talents de chef ou s'amuser un peu.

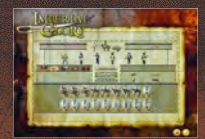

Les règles qui s'appliquent à ces batailles sont identiques à celles de la campagne mais vous pouvez choisir le scénario qui donne son contexte à la bataille.

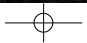

Imperial Glory vous offre la possibilité de livrer des batailles à plusieurs et de vous mesurer à d'autres joueurs humains. Un ordinateur doit servir d'hôte et les autres peuvent alors rejoindre sa session.

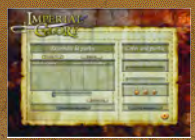

Si vous êtes l'hôte d'une session et rencontrez des problèmes, vérifiez que vous n'êtes pas protégé par un pare-feu ou que vous n'êtes pas connecté à un routeur. Vous ne pourrez être l'hôte que si le protocole UPnP est autorisé sur vos pare-feu et routeur. Pour plus d'informations, veuillez vous reporter au manuel électronique en sélectionnant Démarrer dans la barre des tâches de Windows puis Tous les p Pyro Studios, Imperial Glory et enfin Manuel d'Imperial Glory.

### Consultez notre site Internet à l'adresse

14. - SITE INTERNET DIR INTERNET DIR I http://www.imperialglory.com pour obtenir de p mations sur le jeu, télécharger des captures d'écran, des bande-annonces ou de la musique. Et profitez du forum pour échanger des stratégies avec des milliers d'autres joueurs !

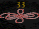

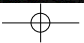

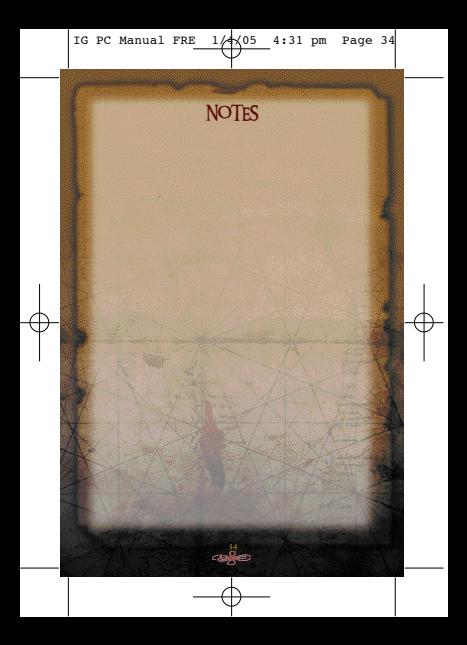

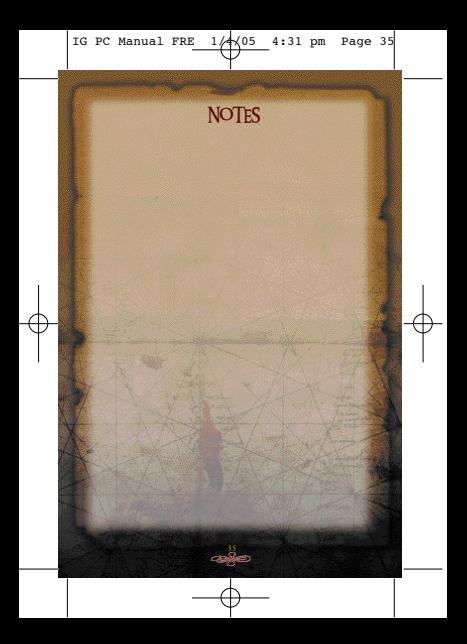

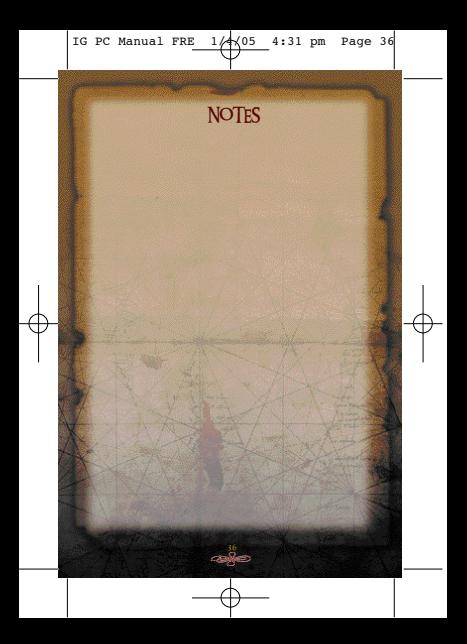

## **CREDITS**

## **PYRO STUDIOS**

**Original Concept** Ignacio Pérez César Valencia

**Executive Producer**  François Coulon

**Producer** César Valencia

**GAME DESIGN Lead Designer** Fernando Guillén Soto - "Chinaski" Álvaro Vázquez de la Torre, Enrique Ventura - "Margrave" Sergi Latorre del Villar - "Sergei"

**With the collaboration of** Javier Arévalo, José Antonio Ramírez "Ramos" de Prado García and Borja Ló

*<u>Arthur Manner</u>* **Lead Artist** Rafael Moreno **Co-lead Artist** Pedro Pablo Aulló

y Pérez García, David Ordieres - "DeiviD", Enrique Orrego Franco<br>Ester Arudo Gómez, Francisco José García Caloe **Ester Agudo Gómez, Francisco José**<br>Voin De Andrés González Iván De Andrés González - "oxhido", Luis Rojo – "Luroc" Mario Ruiz Ibáñez, Miguel Ángel Molina García, Mónica Agudo Gómez Óscar Martín González, Reyna Perrino Blasco, Almudena Soria **With the collaboration of** Chuss Barranco

### **PROGRAMMING**

**Lead Programmer Rubén Fue** Alberto García Renedo - "Agre", Carlos Fuentes de los Santos César Monterde Escudero - "Amatar", David Ramos de la Fuente - "IorI" Eduardo Jiménez Chapresto - "Barkley", Fernando Rodríguez Martínez Javier Blázquez de Miguel - "Blaz", Pedro Ureña - "Petrus" Roberto Álvarez de Lara - "Quarob", Roberto Carlos Fernández Gerhardt Sergio Garcés Casao

37

### **With the collaboration of:** Jaime Cifuentes, Raúl Ramos, Ismael Noche Ricard Pillosu - "Doneval", Leonardo Zayas Vila

**MUSIC AND SOUND EFFECTS Music composed by** Mateo Pascual **Sound Lead** Mateo Pascual Fernando Román Martínez

**TEST Lead Tester** José Ramón Díaz - "Muffy" Manuel Usero García - "Lolo", Javier Agenjo Torres

**With the great collaboration of:** Isaac Barrón - "Ministro", Manuel Mendiluce - "Sentinel"

**THE STUDIO CEO and Creative Director** Ignacio Pérez

**Studio and Production Manager** Max de Vries

**Technical Director** Sergio Garcés

**PR & Marketing**  Íñigo Vinós

**Marketing Materials Designer** María José Romero

والجند

**Administration**  Laura Leo Fernández

**Special Thanks** the Force team, Pil

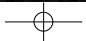

Produce - Mark Chrasty<br>Promine Produce - Michael Souto<br>Brand Direcour - John Webb<br>Anninus Brand Manager - Simon Wells<br>Group Levalintoin Manager - Caroline Simon<br>Levalintoin Manager - Mark Kieran<br>Levalintoin Manager - Mark **Head of Communications** - Steve Starvis **PR Manager** - Mark Allen **Assistant PR Manager** - Roxana Daneshmand **European Technical Manager** - Lee Briggs

## **Creative Manager** Andy Cockell

**Creative Designers** Gus Aliyu, Jodie Brock, Philippa Pratley

**Website Design** Christophe Taddei, Leigh Kirwan

**QA Director** - Chris Rowley **QA Supervisor** - David Pettit **Product Test Co-ordinator** - Tyrone O'Neill **Assistant PTCs** - Andy Secchi, Darran Gibbons

**QA Technicians** Richard Abbott Steve Addis Gabriel Allen Sam Beard Warren Beckett Paul Harrison Stuart Lee Daniel Mills Gareth Mills Daniel More O'Ferrall Andy Nicholas Adam Phillips Jonathon Redington Zesh Sadique James Wicker David Williams

**QA Co-ordinator** - Julie Payne

**Head of Mastering/Compatibility**  Jason Walker **Mastering Engineer**  Ray Mullen

**Compatibility Engineers**<br>Scott Sutherland, Marc Webb, Carl Lovet

**Localisation QA Manager** Marco Vernetti **Localisation Product Test Co-ordinator**  Iain Willows

**Special Thanks**

**Localisation Technicians** Tobias Horch Lars Carstensen Henrick Prinz Fausto Trevisan Augusto d'Apuzzo Laure Diet Julien Rossi Martin Zumarraga Francisca Barceló Ávila

**Operations** Nicola Mason, Bernadette Hannah

Voice Actors<br> **Andrew Burt, Simon Greenall, David Holt**,<br> **Cameron Stewart, Bruno Magne, Martial**<br>
Leminoux, Patrice Melennec, Laurent<br>
Morteau, Sergueï Vladimirov, Michail<br>
Polichtchouk

Ed Bainbridge, Alex Bush, Patrick Cowan, Alexandra Heath, Sarah Markwick, David Rose, Chris Rowley (Military Historian), Flavia Timiani, Derren Toussaint, all at side UK, all posters on the Imperial Glory forum at http://forums.eidos

ක්වන අනුව

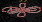

John Kromrey **Associate Project Manager** Clayton Palma **Associate Manager of Development Operations** Colby McCracken

**Quality Assurance/CS Director** - Mike Kelly **Assistant QA Manager** - Kari Hattner **Project Test Coordinator** - Erik Kennedy QA - Stephen Cavoretto, Elizabeth Rutlin

**Vice President of Marketing Communications** Paul Baldwin **Vice President of Brand Management** Chip Blundell

**Brand Manager** Matt Gorman **Associate Brand Manager** Mike Schmitt

**Director of Public Relations**  Michelle Seebach Curran

**Senior PR Specialist** Kjell Vistad

**Public Relations Specialist** Denny Chiu

**Public Relations Coordinator** Loretta Stevens

**Director of Channel Marketing**  Kim Pendleton

**Channel Marketing Specialists** Ilana Budanitsky, Janty Sumimoto

**Marketing Communications Director** Stephanie Lipetzsky

**Media Specialist** Michael Tran **Creative Services Project Manager**  Eileen Buenviaje

**Graphic Designer** James Song **Web Team** - Roderick Van Gelder, Boon Khoo

**Director of Product and Marketing**  Lars Winkler

**Product Manager** - Sören Winterfeldt **Head of Marketing** - Anusch Mahadjer **Head of Product** - Marcus Behrens **PR Manager** - Theodossios Theodoridis **QA Manager** - Ralf Bauer **Testers** - Henrik Prinz, Lars Carstensen **Translation** - Böck GmbH **Audio** - Toneworx Hamburg

**Product Marketing Manager** - Renaud Tasset **PR Manager** - Priscille Demoly **Localisation Manager** - Guillaume Mahouin **Translation** - Around the Word **Recordings** - Dune Sound

**Marketing Director** - Carlos Astorqui **Product Manager** - Antonio Greppi **PR Manager** - Carolina Moreno

This product contains software technology licensed from GameSpy Industries, Inc. © 1999-2005 GameSpy Industries, Inc. GameSpy and the "Powered by GameSpy" design are trademarks of GameSpy Industries, Inc. All rights reserved.

Uses Bink Video Technology. Copyright © 1997-2004 by RAD Game Tools, Inc.

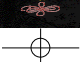

ä,

### **GARANTIE**

### **AVIS**

Eidos se réserve le droit d'apporter des modifications et des améliorations à ce produit à tout moment et sans

préavis. Eidos ne fait aucune garantie, condition ou représentation, expresse ou implicite, concernant ce manuel, sa qualité, sa commerciabilité ou son adéquation à un but particulier.

Tous les personnages et noms de marques apparaissant dans ce jeu sont fictifs et toute similarité avec des personnes ou organisations existantes serait une pure coïncidence.

**GARANTIE LIMITÉE EIDOS** Eidos garantit à l'acheteur d'origine de ce produit logiciel informatique que le support d'enregistrement sur lequel défaillance en termes de mobinism ou de fabrication nerviset une nériode de 90 inum à commter de la date. défaillance en termes de matériaux ou de fabrication pendant une période de 90 jours à compter de la date d'achat. L'entière responsabilité de Eidos dans le cadre de cette garantie limitée sera, à sa seule discrétion, de réparer ou de remplacer tout support défectueux, à condition que le produit d'origine soit renvoyé à Eidos dans son ese ressu a racresse mensonnee ci-cessous, accompagne c une preuve c acnat casee, c une cescripson ce<br>la défaillance et d'une adresse à laquelle le produit doit vous être renvoyé. Cette garantie ne s'applique pas aux

supports ayant fait l'objet d'une mauvaise utilisation ou aux supports endommagés ou excessivement usés.<br>CETTE GARANTIE LIMITÉE NE S'APPLIQUE PAS AUX PROGRAMMES LOGICIELS EUX-MÉMES QUI SONT CETTE GARANTIE LIMITÉE NE S'APPLIQUE PAS AUX PROGRAMMES LOGICIELLE QU'ELLE SOIT. DANS LA FOURNIS » ELECTRONIS « TELS QUELS » ET SANS GARANTIE OU REPRÉSENTATION DE L'AUGURE DE L'AUGURE DE CARANTIE

IN COMPRIS, SANS LIMITATION, LES GARANTIES IMPUQUÉES PAR LA LÓI, LES STATUTS, L'USAGE QU (Y COMPRIS, SANS LIMITATION, LES GARANTIES IMPLIQUÉES PAR LA LOI, LES STATUTS, L'USAGE OU AUTRE) CONCERNANT LA COMMERCIABILITÉ, LA QUALITÉ ET/OU L'ADÉQUATION À UN BUT PARTICULIER **DE CE RINGER ET CONSTITUE DE CERARISTICA EN LA CERA** 

Cette garantie limitée vient s'ajouter à vos droits statutaires et n'y contrevient pas.

## **ADRESSE DE RETOUR :**

Eidos Service Consommateurs 6 bd, du Gal Leclerc 92 115, Clichy Cedex - France

Il est conseillé d'envoyer vos jeux par courrier recommandé avec accusé de réception. Eidos n'est pas responsable des jeux disparus ou volés.

Attention : les frais d'expédition liés à l'envoi d'un jeu ou d'une partie de jeu ne seront pas remboursés.

Tout Produit Logiciel de remplacement sera couvert pour le reste de la période de garantie d'origine ou pendant trente (30) jours, selon la plus longue de ces deux occurrences.

## **RETOUR APRÈS EXPIRATION DE LA PÉRIODE DE GARANTIE :**

Passé le délai de 90 jours Eidos accepte de vous échanger le produit défectueux moyennant une participation forfaltalre de 15 Euros par produit (par chéque ou par mandat postal libellé à l'ordre de Eldos). Renvoyez votre jeu<br>à l'adresse indiquée ci-dessus accompagné de votre règlement, d'une preuve d'achat datée, de la descripti la défaillance et d'une adresse à laquelle le produit doit vous être renvoyé.

Le tarif ci-dessus s'applique à la France Métropolitaine et pourra faire l'objet de modifications sans préavis.

### **SERVICES CONSOMMATEURS**

### **ASSISTANCE, CONCOURS, ASTUCES, SOLUTIONS ET INFOS 24H/24**

Vous avez besoin d'une assistance ? Vous cherchez une info ?

Vous êtes bloqué, il vous faut une astuce, des codes ou une solution complète ? Consultez nos fiches techniques, les solutions, ainsi que toutes les astuces de vos jeux préférés grâce à nos services d'assistance automatisée 24h/24 et 7j/7 :

**SERVEUR VOCAL AU 08 92 68 19 22\* MINITEL 3615 EIDOS\*\* SITE INTERNET HTTP://WWW.EIDOS.FR** 

\*0,34 Ä/min, \*\*0,35 Ä/min, disponible 24h/24 (France uniquement)

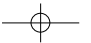

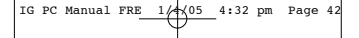

**ASSISTANCE TECHNIQUE** En cas de besoin, n'hésitez pas à nous contacter après avoir lu le fichier Lisezmoi.

Afin de faciliter le travail de nos techniciens, appelez à proximité de votre ordinateur avec les informations

suvantes : type de macrine (nom, microprocesseur…), memore vive (rivivi), marque, type de lecteur Cu-HUM, de<br>carte graphique et de carte son. Moublez pas de fournir le titre, la version du jeu ainsi que la description déta du problème rencontré.

Il est également utile de préparer un fichier de diagnostic avant de nous appeler, à l'aide du programme "DXDiag". Voici la marche à suivre :

Cliquer sur **Démarrer**

Cliquer sur **Exécuter** Saisir *dxdiag*

Cliquer sur **OK** Cliquer sur **Enregistrer toutes les informations** et sauvegardez le fichier sur votre ordinateur.

Lors de votre appel au service d'Assistance technique, tenez à disposition une sortie papier de ce fichier ou ouvrez-le à l'écran. Si vous envoyez une question par e-mail, joignez ce fichier à votre message.

**SUPPORT TECHNIQUE**<br>Vous avec heade d'une assistance technique sur un leu fliche ? Vous avez besoin d'une assistance technique sur un jeu Eidos ? Vous êtes bloqué, vous cherchez une astuce pour un jeu Eidos ? Consultez nos fiches techniques, les solutions, ainsi que toutes les astuces de vos jeux préférés grâce à nos services d'assistance automatisée :

- Minitel : 3615 EIDOS\* Serveur vocal au 08 92 68 19 22\*\*
- Site Internet http:/<br>- Site Internet http://www.eidos.com<br>- Www.estacom.com

sos com.<br>Internet http://www.eidos.fr/support/ (assistance technique uniquement)

Notez que si vous ne trouvez pas de solution à votre problème, vous pouvez aussi contacter directement notre hotline technique :

08 25 15 00 57 horaires d'ouverture : du lundi au vendredi de 10h à 19h, le samedi de 10h à 18h

NOS TECHNICIENS NE POURRONT PAS REPONDRE AUX QUESTIONS RELATIVES AUX SOLUTIONS OU ASTUCES CONCERNANT NOS JEUX.

\*0,35 /min, disponible 24h/24 (France uniquement) \*\*0,34 /min, disponible 24h/24 (France uniquement)

Vous pouvez de même trouver réponse à vos questions sur l'un des sites Internet suivants :

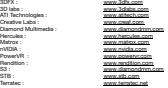

EIDOS met régulièrement à jour les liens vers les sites Internet des principaux fabricants de cartes graphique et son, où vous pourrez vraisemblablement trouver les dernières versions des pilotes de vos cartes. Ces pages Internet d'Eidos se trouvent à l'adresse suivante :

cartes graphiques http://www.eidos.fr/support/drivers.html?dvtyid=1

cartes sons http://www.eidos.fr/support/drivers.html?dvtyid=2

Des informations et des pilotes supplémentaires pour les PC équipés de Windows peuvent être obtenus sur le site

http://www.windrivers.com

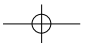

IG PC Manual FRE  $1/4\sqrt{05}$  4:32 pm Page

### **The PEGI age rating system: El sistema de clasificación por edad PEGI: Il sistema di classificazione Pegi Das PEGI Alterseinstufungssystem**

Age Rating categories: Les catégories de tranche d'âge Categorias de edad:

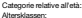

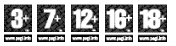

**Note:** There are some local variations! Note: Il peut y avoir quelques variations en fonction du pays! **Nota:** ¡ Variará en función del país! **Nota:** Può variare a secondo del paese! **A c h t u n g :** Länderspezifische Unterschiede können vorkommen!

Content Descriptors:

Description du contenu:

Descripciones del contenido:

Descrizioni del contenuto: In halts beschreibung:

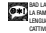

BAD LANGUAGE LA FAMILIARITÉ DE LANGAGE LENGUAJE INAPROPIADO CATTIVO LINGUAGGIO VULGÄRE SPRACHE

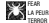

**DAUGA** ANGST UND S C H R E C H R E L

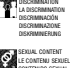

DRUGS<br>LES DROGUES D R O GAS DROGEN

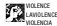

VAN DUZA GEMALT

For further information about the Pan European Game Information (PEGI) rating system please visit: S E S ON SEXUELLER INHALT

Pour de plus amples informations concernant l'évaluation du système d'information de jeu Pan Européen (PEGI), vous pouvez consulter:

Para obtener más información sobre el sistema de calificación de juegos (PEGI), por favor visite:

Per ulteriori informazioni sul sistema europeo di valutazione delle informazioni del gioco (PEGI) vi preghiamo di visitare:

Für weitere Informationen über das europäische Spiel-Informationen Bewertungs-System (PEGI) besuchen Sie bitte:

### **http://www.pegi.info**

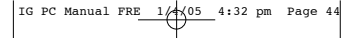

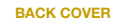

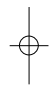

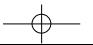